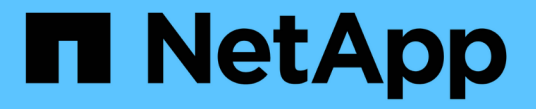

#### ファイルロックを管理します ONTAP 9

NetApp April 24, 2024

This PDF was generated from https://docs.netapp.com/ja-jp/ontap/nfs-admin/file-locking-betweenprotocols-concept.html on April 24, 2024. Always check docs.netapp.com for the latest.

# 目次

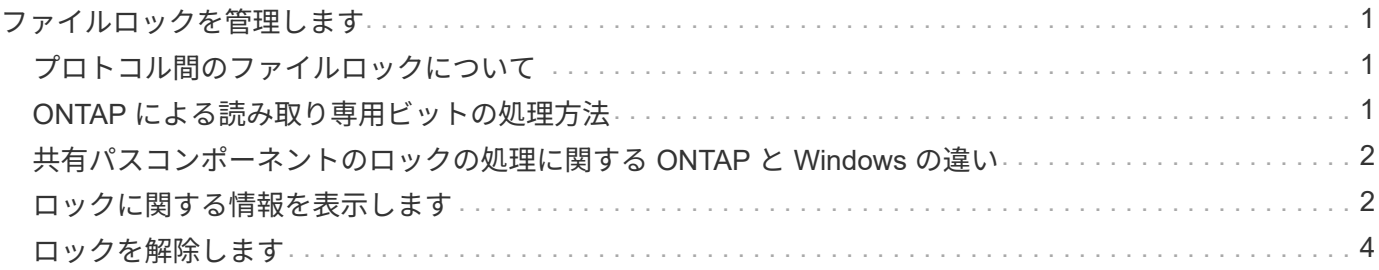

## <span id="page-2-0"></span>ファイルロックを管理します

### <span id="page-2-1"></span>プロトコル間のファイルロックについて

ファイルロックは、あるユーザが以前に開いていたファイルに別のユーザがアクセスす るのを防ぐために、クライアントアプリケーションで使用される方法です。ONTAP でフ ァイルをロックする方法は、クライアントのプロトコルによって異なります。

クライアントが NFS クライアントである場合、ロックは任意に設定します。クライアントが SMB クライア ントである場合、ロックは必須となります。

NFS ファイルと SMB ファイルのロックの違いのため、 SMB アプリケーションですでに開いているファイル に NFS クライアントからアクセスすると、エラーになる場合があります。

NFS クライアントが SMB アプリケーションによってロックされたファイルにアクセスすると、次のいずれか の状態になります。

- mixed形式またはNTFS形式のボリュームでは、などのファイル操作が行われます rm、 rmdir`および `mv NFSアプリケーションが失敗するように原因 できますか。
- NFS の読み取りと書き込みの処理は、 SMB の読み取り拒否および書き込み拒否のオープンモードによっ てそれぞれ拒否されます。
- また、ファイルの書き込み対象となる範囲が、排他的な SMB バイトロックでロックされている場合も、 NFS の書き込みの処理はエラーになります。

UNIX セキュリティ形式のボリュームでは、 NFS のリンク解除および名前変更の処理で SMB のロック状態が 無視され、ファイルへのアクセスが許可されます。UNIX セキュリティ形式のボリュームでのその他すべての NFS 処理では、 SMB のロック状態が考慮されます。

#### <span id="page-2-2"></span>**ONTAP** による読み取り専用ビットの処理方法

読み取り専用ビットは、ファイルが書き込み可能(無効)なのか読み取り専用(有効) なのかを示すために、ファイルごとに設定されます。

Windows を使用する SMB クライアントは、ファイルごとの読み取り専用ビットを設定できます。NFS クラ イアントは、ファイルごとの読み取り専用ビットを設定しません。 NFS クライアントは、ファイルごとの読 み取り専用ビットを使用するプロトコル操作を行わないためです。

ONTAP は、 Windows を使用する SMB クライアントによってファイルが作成される際に、そのファイルに読 み取り専用ビットを設定できます。ファイルが NFS クライアントと SMB クライアント間で共有されている 場合も、 ONTAP は読み取り専用ビットを設定できます。一部のソフトウェアは、 NFS クライアントおよび SMB クライアントで使用される場合、読み取り専用ビットが有効になっている必要があります。

NFS クライアントと SMB クライアント間で共有されるファイルに対して、適切な読み取りおよび書き込み権 限を保持するために、読み取り専用ビットが次の規則に従って処理されます。 ONTAP

- NFS は、読み取り専用ビットが有効になっているファイルを書き込み権限ビットが無効になっているファ イルとして扱います。
- NFS クライアントがすべての書き込み権限ビットを無効にしたときに、これらのうち少なくとも 1 つが

以前有効であったら、 ONTAP はそのファイルの読み取り専用ビットを有効にします。

- NFS クライアントがすべての書き込み権限ビットを有効にすると、 ONTAP はそのファイルの読み取り専 用ビットを無効にします。
- あるファイルの読み取り専用ビットが有効になっているときに、 NFS クライアントがそのファイルの権 限を調べようとすると、そのファイルの権限ビットは NFS クライアントには送信されず、代わりに書き 込み権限ビットがマスクされた権限ビットが ONTAP クライアントに送信されます。
- ファイルの読み取り専用ビットが有効になっているときに、 SMB クライアントがこの読み取り専用ビッ トを無効にすると、 ONTAP はそのファイルに対する所有者の書き込み権限ビットを有効にします。
- 読み取り専用ビットが有効になっているファイルに書き込めるのは、 root のみです。

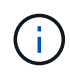

ファイル権限の変更は、 SMB クライアントではすぐに反映されますが、 NFS クライアントが 属性のキャッシュを有効にしている場合は NFS クライアントではすぐに反映されないことがあ ります。

#### <span id="page-3-0"></span>共有パスコンポーネントのロックの処理に関する **ONTAP** と **Windows** の違い

Windows とは異なり、 ONTAP では、ファイルが開いているときにそのファイルのパス の各コンポーネントがロックされません。この動作は SMB 共有パスにも影響します。

ONTAP 原因ではパスの各コンポーネントがロックされないため、開いているファイルまたは共有より上のパ スコンポーネントの名前を変更できます。このため、特定のアプリケーションで原因の問題が発生したり、 SMB 構成の共有パスを無効な名前に変更したりすることができます。原因によって共有にアクセスできなく なる可能性があります。

パスコンポーネントの名前変更による問題を回避するには、Windows Access Control List(ACL;アクセス制 御リスト)のセキュリティ設定を適用して、ユーザやアプリケーションが重要なディレクトリの名前を変更で きないようにします。

の詳細を確認してください ["](https://kb.netapp.com/Advice_and_Troubleshooting/Data_Storage_Software/ONTAP_OS/How_to_prevent_directories_from_being_renamed_while_clients_are_accessing_them)[クライアントがアクセスしている間にディレクトリの名前を変更しないようにす](https://kb.netapp.com/Advice_and_Troubleshooting/Data_Storage_Software/ONTAP_OS/How_to_prevent_directories_from_being_renamed_while_clients_are_accessing_them) [る方法](https://kb.netapp.com/Advice_and_Troubleshooting/Data_Storage_Software/ONTAP_OS/How_to_prevent_directories_from_being_renamed_while_clients_are_accessing_them)["](https://kb.netapp.com/Advice_and_Troubleshooting/Data_Storage_Software/ONTAP_OS/How_to_prevent_directories_from_being_renamed_while_clients_are_accessing_them)。

#### <span id="page-3-1"></span>ロックに関する情報を表示します

有効になっているロックの種類とロックの状態、バイト範囲ロック、共有ロックモー ド、委譲ロック、および便宜的ロックの詳細、永続性ハンドルを使用してロックが開か れているかどうかなど、現在のファイルロックに関する情報を表示できます。

このタスクについて

NFSv4 または NFSv4.1 を使用して確立されたロックについては、クライアント IP アドレスを表示できませ  $\mathcal{L}_{\alpha}$ 

デフォルトでは、すべてのロックに関する情報が表示されます。コマンドパラメータを使用すると、特定の Storage Virtual Machine ( SVM )のロックに関する情報を表示したり、他の条件によってコマンドの出力を フィルタリングしたりできます。

。 vserver locks show コマンドは、次の4種類のロックに関する情報を表示します。

- バイト範囲ロック。ファイルの一部のみをロックします。
- 共有ロック。開いているファイルをロックします。
- 便宜的ロック。 SMB を使用してクライアント側キャッシュを制御します。
- 委譲。 NFSv4.x を使用してクライアント側キャッシュを制御します

オプションのパラメータを指定すると、各ロックタイプに関する重要な情報を確認できます。詳細について は、コマンドのマニュアルページを参照してください。

ステップ

1. を使用して、ロックに関する情報を表示します vserver locks show コマンドを実行します

例

次の例は、パスのファイルに対するNFSv4ロックに関する概要情報を表示します /vol1/file1。共有ロック のアクセスモードは write-deny\_none であり、書き込み委譲でロックが許可されています。

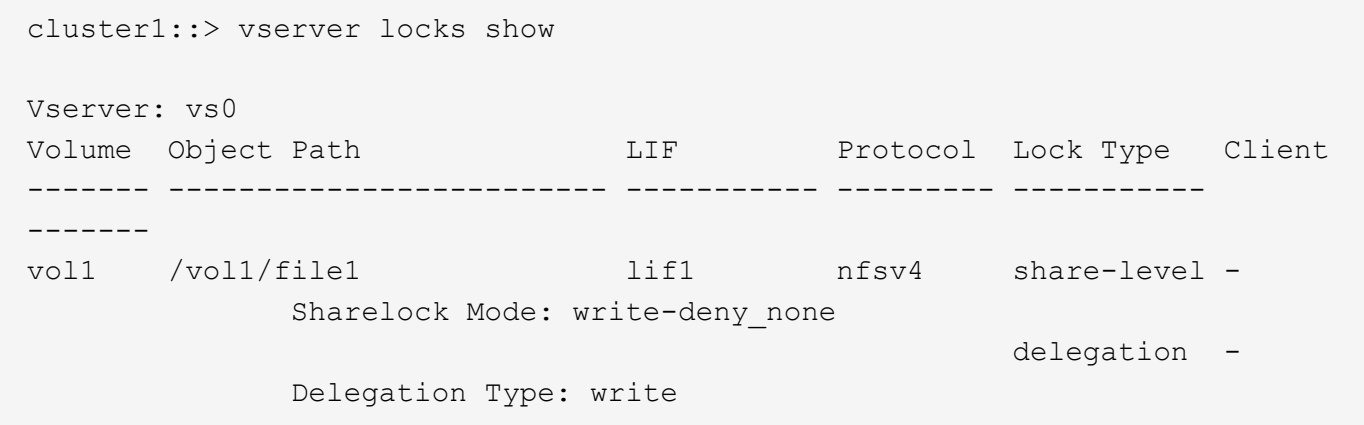

次の例は、パスのファイルに対するSMBロックに関するoplockおよび共有ロックの詳細情報を表示します /data2/data2\_2/intro.pptx。IP アドレスが 10.3.1.3 のクライアントに対して、共有ロックのアクセス モードを write-deny none として、永続性ハンドルが許可されています。バッチの oplock レベルで oplock リ ースが許可されています。

```
cluster1::> vserver locks show -instance -path /data2/data2_2/intro.pptx
                      Vserver: vs1
                       Volume: data2_2
           Logical Interface: lif2
                 Object Path: /data2/data2_2/intro.pptx
                    Lock UUID: 553cf484-7030-4998-88d3-1125adbba0b7
               Lock Protocol: cifs
                    Lock Type: share-level
    Node Holding Lock State: node3
                  Lock State: granted
   Bytelock Starting Offset: -
      Number of Bytes Locked: -
       Bytelock is Mandatory: -
```

```
  Bytelock is Exclusive: -
       Bytelock is Superlock: -
            Bytelock is Soft: -
                 Oplock Level: -
   Shared Lock Access Mode: write-deny none
         Shared Lock is Soft: false
             Delegation Type: -
              Client Address: 10.3.1.3
                SMB Open Type: durable
           SMB Connect State: connected
SMB Expiration Time (Secs): -
           SMB Open Group ID:
78a90c59d45ae211998100059a3c7a00a007f70da0f8ffffcd445b0300000000
                      Vserver: vs1
                       Volume: data2_2
           Logical Interface: lif2
                  Object Path: /data2/data2_2/test.pptx
                    Lock UUID: 302fd7b1-f7bf-47ae-9981-f0dcb6a224f9
                Lock Protocol: cifs
                    Lock Type: op-lock
     Node Holding Lock State: node3
                   Lock State: granted
    Bytelock Starting Offset: -
      Number of Bytes Locked: -
       Bytelock is Mandatory: -
       Bytelock is Exclusive: -
       Bytelock is Superlock: -
            Bytelock is Soft: -
                 Oplock Level: batch
     Shared Lock Access Mode: -
         Shared Lock is Soft: -
             Delegation Type: -
              Client Address: 10.3.1.3
              SMB Open Type: -
           SMB Connect State: connected
SMB Expiration Time (Secs): -
           SMB Open Group ID:
78a90c59d45ae211998100059a3c7a00a007f70da0f8ffffcd445b0300000000
```
#### <span id="page-5-0"></span>ロックを解除します

ファイルロックが原因でクライアントがファイルにアクセスできなくなっている場合 は、現在有効なロックの情報を表示して、特定のロックを解除することができます。ロ ックの解除が必要になるケースとしては、アプリケーションのデバッグなどが挙げられ

#### ます。

このタスクについて

。 vserver locks break コマンドは、advanced権限レベル以上でのみ使用できます。詳細については、 コマンドのマニュアルページを参照してください。

手順

1. ロックを解除するために必要な情報を確認するには、を使用します vserver locks show コマンドを実 行します

詳細については、コマンドのマニュアルページを参照してください。

2. 権限レベルを advanced に設定します。

set -privilege advanced

3. 次のいずれかを実行します。

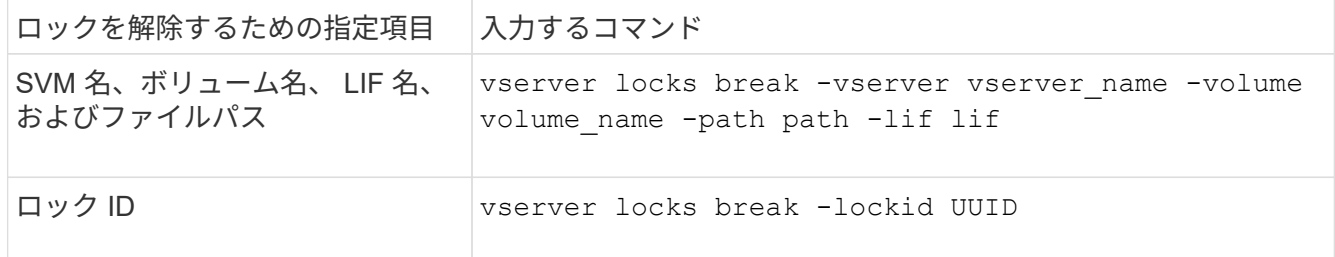

4. admin 権限レベルに戻ります。

set -privilege admin

Copyright © 2024 NetApp, Inc. All Rights Reserved. Printed in the U.S.このドキュメントは著作権によって保 護されています。著作権所有者の書面による事前承諾がある場合を除き、画像媒体、電子媒体、および写真複 写、記録媒体、テープ媒体、電子検索システムへの組み込みを含む機械媒体など、いかなる形式および方法に よる複製も禁止します。

ネットアップの著作物から派生したソフトウェアは、次に示す使用許諾条項および免責条項の対象となりま す。

このソフトウェアは、ネットアップによって「現状のまま」提供されています。ネットアップは明示的な保 証、または商品性および特定目的に対する適合性の暗示的保証を含み、かつこれに限定されないいかなる暗示 的な保証も行いません。ネットアップは、代替品または代替サービスの調達、使用不能、データ損失、利益損 失、業務中断を含み、かつこれに限定されない、このソフトウェアの使用により生じたすべての直接的損害、 間接的損害、偶発的損害、特別損害、懲罰的損害、必然的損害の発生に対して、損失の発生の可能性が通知さ れていたとしても、その発生理由、根拠とする責任論、契約の有無、厳格責任、不法行為(過失またはそうで ない場合を含む)にかかわらず、一切の責任を負いません。

ネットアップは、ここに記載されているすべての製品に対する変更を随時、予告なく行う権利を保有します。 ネットアップによる明示的な書面による合意がある場合を除き、ここに記載されている製品の使用により生じ る責任および義務に対して、ネットアップは責任を負いません。この製品の使用または購入は、ネットアップ の特許権、商標権、または他の知的所有権に基づくライセンスの供与とはみなされません。

このマニュアルに記載されている製品は、1つ以上の米国特許、その他の国の特許、および出願中の特許によ って保護されている場合があります。

権利の制限について:政府による使用、複製、開示は、DFARS 252.227-7013(2014年2月)およびFAR 5252.227-19(2007年12月)のRights in Technical Data -Noncommercial Items(技術データ - 非商用品目に関 する諸権利)条項の(b)(3)項、に規定された制限が適用されます。

本書に含まれるデータは商用製品および / または商用サービス(FAR 2.101の定義に基づく)に関係し、デー タの所有権はNetApp, Inc.にあります。本契約に基づき提供されるすべてのネットアップの技術データおよび コンピュータ ソフトウェアは、商用目的であり、私費のみで開発されたものです。米国政府は本データに対 し、非独占的かつ移転およびサブライセンス不可で、全世界を対象とする取り消し不能の制限付き使用権を有 し、本データの提供の根拠となった米国政府契約に関連し、当該契約の裏付けとする場合にのみ本データを使 用できます。前述の場合を除き、NetApp, Inc.の書面による許可を事前に得ることなく、本データを使用、開 示、転載、改変するほか、上演または展示することはできません。国防総省にかかる米国政府のデータ使用権 については、DFARS 252.227-7015(b)項(2014年2月)で定められた権利のみが認められます。

#### 商標に関する情報

NetApp、NetAppのロゴ、<http://www.netapp.com/TM>に記載されているマークは、NetApp, Inc.の商標です。そ の他の会社名と製品名は、それを所有する各社の商標である場合があります。